# **4.12 Script for Administering English Language Arts/Literacy (ELA/L)**

The administration script under Section 4.12.1 will be used for all units for the ELA/L Test. On the first read through, TAs are required to adhere to the scripts provided in this manual for administering the CCRS summative assessment. Read word-for-word the bold instructions in each SAY box to students. You may not modify or paraphrase the wording in the SAY boxes. Some of the SAY boxes are outlined with a dashed line and should ONLY be read aloud if they are applicable to your students. Some directions may differ slightly by unit and are noted within the administration script.

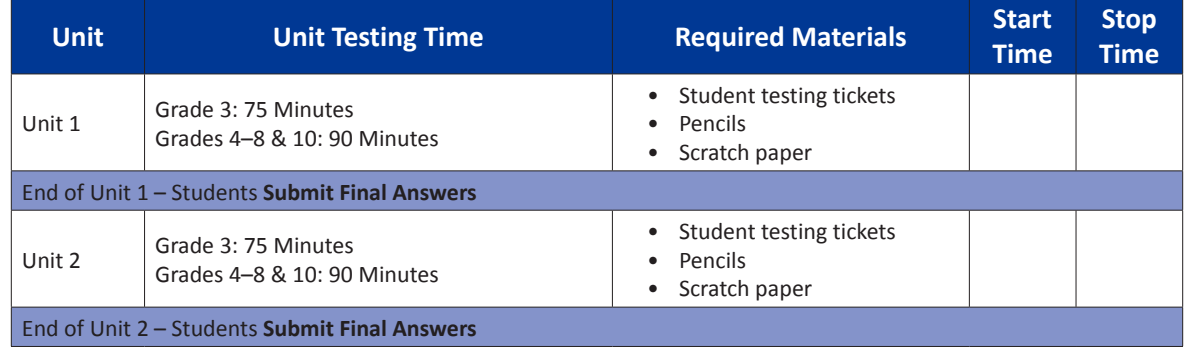

# **4.12.1 Grades 3 – 8 & 10 ELA/Literacy – All Units**

It is critical to ensure that students have the appropriate universal features and accommodations prior to testing. Refer to Section 3.3 for further instructions on how to check accommodations.

Test Administrators must make sure all testing devices are turned on and have the TestNav application open. Make sure all testing devices display the **Sign-In** screen as shown below (under the Checking Audio Section). Make sure all headphones are plugged in prior to launching TestNav.

#### **Скажите Сегодня вы пройдете тестирование по английскому языку.**

**На вашем столе не должно быть никаких электронных устройств, помимо устройств, необходимых для прохождения теста. Звонить, писать сообщения, фотографировать и пользоваться интернетом запрещено. Если у вас сейчас есть какие-либо неразрешенные электронные устройства, включая мобильные телефоны, выключите их и поднимите руку. Если во время тестирования у вас будет обнаружено неразрешенное электронное устройство, ваш тест могут не принять.**

If a student raises his or her hand, collect the electronic device (or follow DoDEA policy) and store it until the unit is complete. Certain electronic devices may be allowed for accommodations purposes only during testing. Please contact your STC if you have questions regarding electronic devices.

## **Checking Audio**

**Скажите Проверьте, подключены ли ваши наушники, и наденьте их. На ваших экранах под клавишей «Войти» расположена ссылка «Проверка звука». Нажмите на эту ссылку, чтобы убедиться, что вы слышите звук через наушники, и включите максимальную громкость. Вы можете регулировать громкость звука после начала тестирования.**

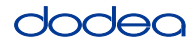

See below for a screenshot of the **Test Audio** function. Test Administrators should assist students with audio adjustments as needed.

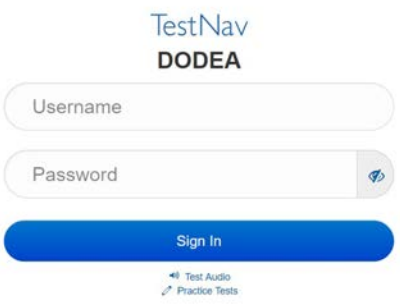

#### **Instructions for Logging In**

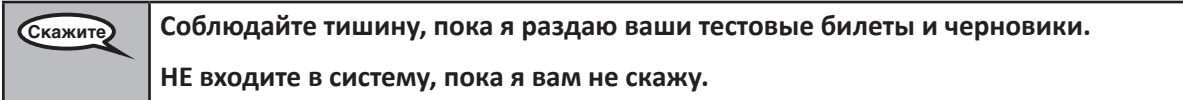

Distribute scratch paper and student testing tickets. Make sure students have pencils.

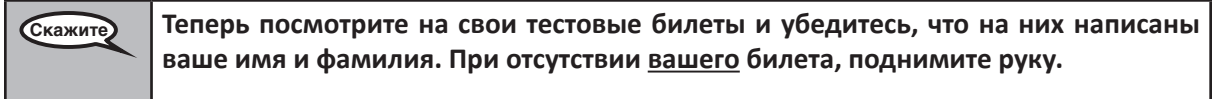

If a student has the wrong ticket, provide the correct student testing ticket to the student. If you do not have the correct student testing ticket, contact the STC. The same testing ticket will be used for all units of the test.

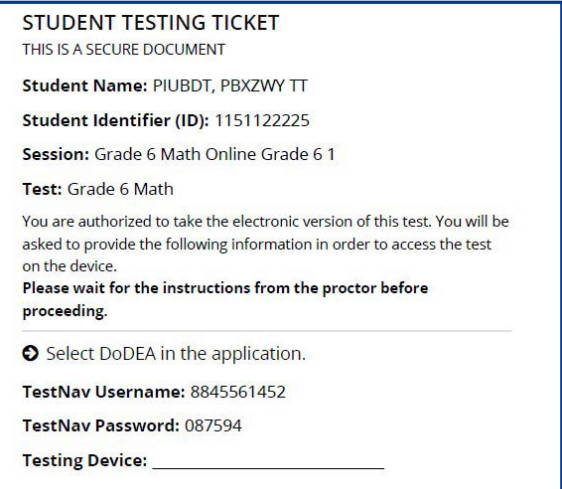

**Grades 3–8 & 10 ELA/Literacy All Units** All Units **Literac**  $3 - 8$ 

# dodea

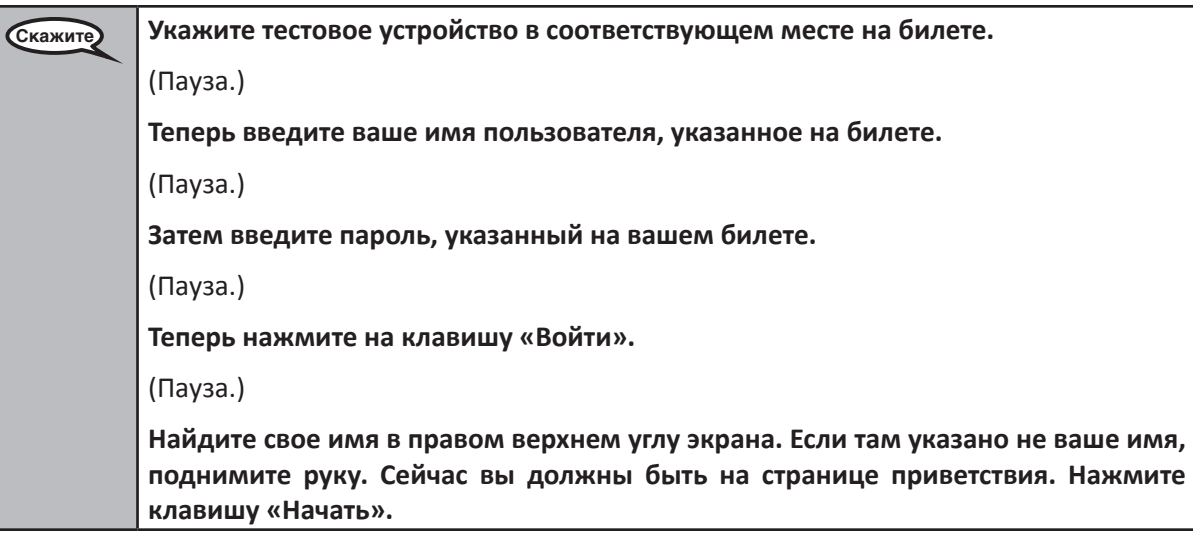

**Circulate throughout the room to make sure all students have successfully logged in.** Retype the username and password for a student, if necessary. Passwords are not case sensitive. If the student does not see his or her correct name on the login screen, sign out of the test and sign back in with the correct student testing ticket.

#### **Instructions for Administering Each Unit**

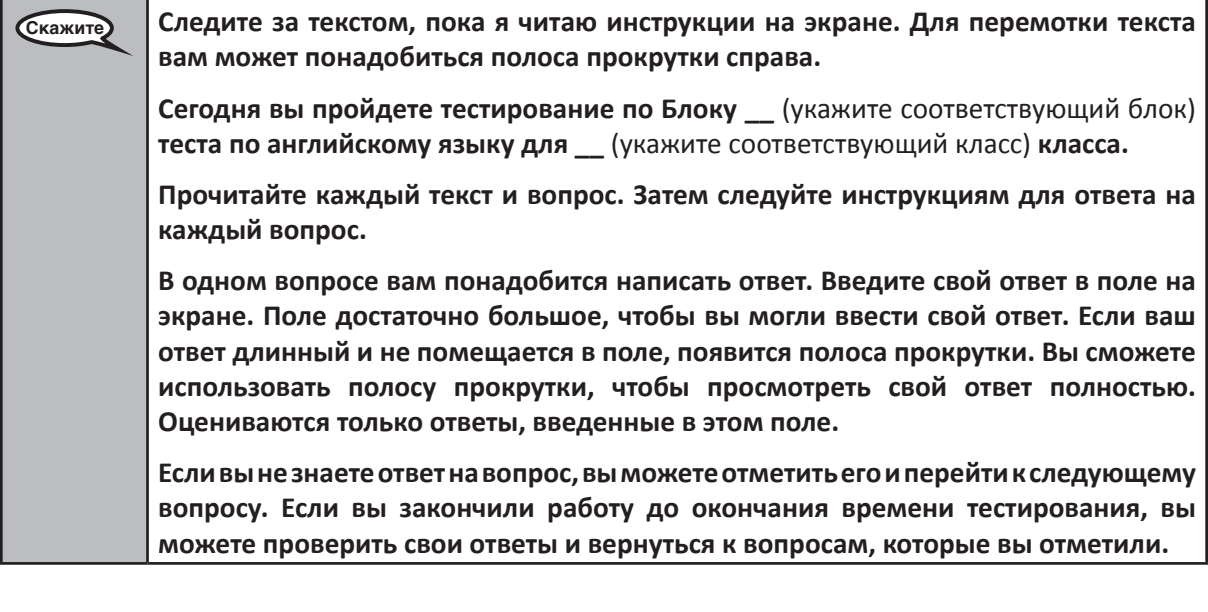

**Grades 3–8 & 10 ELA/Literacy** Grades 3–8 & 10<br>ELA/Literacy<br>All Units

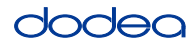

**Скажите На этом инструкции на вашем экране заканчиваются. Не переходите дальше, пока я вам не скажу. Некоторые слова или фразы могут быть подчеркнуты. Если вы видите подчеркнутые слова или фразы, вы можете щелкнуть по ссылке, чтобы открыть всплывающий словарь и посмотреть определение слова или фразы. Если у вас возникнут проблемы с устройством для тестирования в процессе работы, поднимите руку, и я помогу вам. С тестовыми вопросами и онлайнинструментами во время теста я вам помочь не смогу. После того, как вы проверите свою работу в этом блоке, поднимите руку, и** (Если нужно перейти к другому блоку:) **Я дам вам указание отправить ответы.** (Если не требуется переходить к другому блоку:) **Я дам вам указание отправить ответы. Затем я соберу ваши тестовые билеты и черновики. После того, как вы выйдете со странички теста, вы не сможете снова войти в систему.**

Read from OPTION A, B, or C below based on your local policy (refer to your STC).

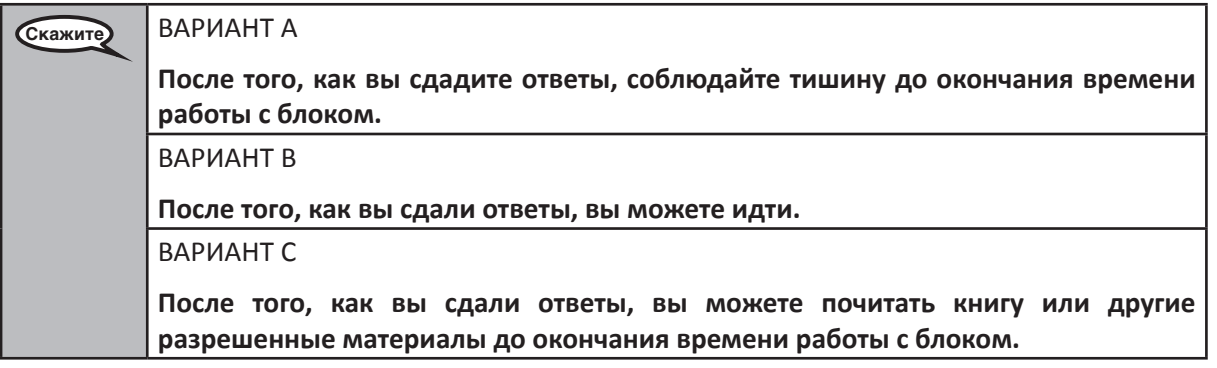

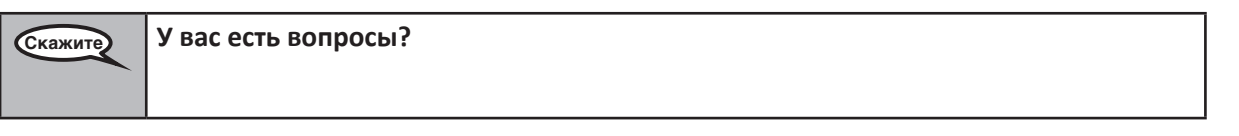

Answer any questions.

## **Instructions for Starting the Test**

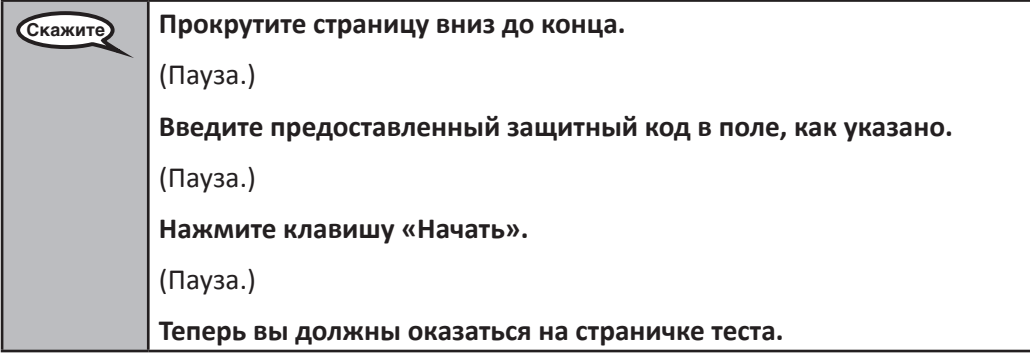

Pause to make sure all students are in the correct unit.

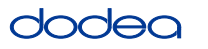

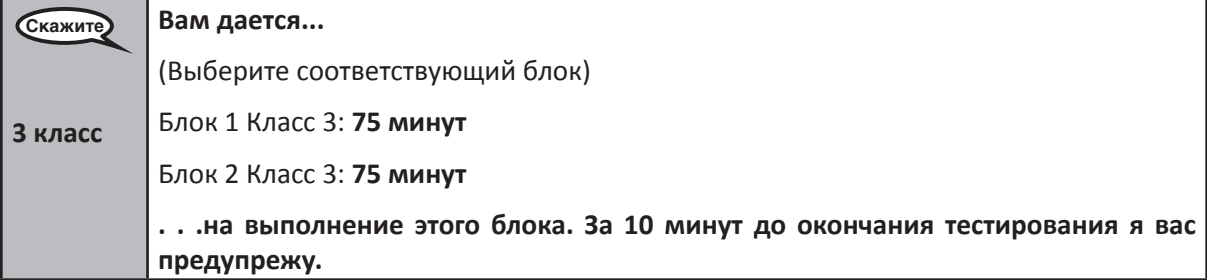

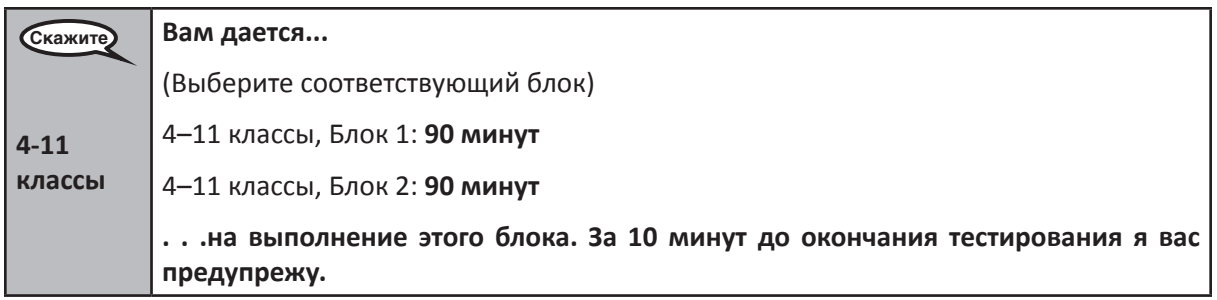

Write the starting time and stopping time in the timing box (Figure 3.0 Timing Box Example).

Actively proctor while students are testing:

- Redirect students as necessary (Section 4.7.3).
- If technology issues occur during testing, assist students as needed. Follow the protocol in Section 4.7.1, as applicable, if any technology issues cause a disruption.
- If testing is completed testing for the day, make sure they log-out of TestNav.
- Collect test materials as students complete testing (Section 4.9.2).
- If students have questions about an item, tell them, "Do the best you can."
- If students indicate that a test item is not functioning appropriately, refer to Section 4.7.5.

#### **Instructions for Taking a Break During Testing and Testing Interruptions**

The following are permitted during test administration at the discretion of the TA:

- One stretch break of up to three minutes for the entire classroom during testing for each unit. The stopping time should be adjusted by no more than three minutes if there is a stretch break.
- Individual restroom breaks during testing (do not adjust stop time).

The following security measures must be followed:

- Students must be supervised.
- Student screens must not be visible to other students.
- Students are **not permitted to talk to each other** during testing or breaks during testing.
- Students are not permitted to use electronic devices, play games, or engage in activities that may compromise the validity of the test.

If taking a three-minute stand and stretch break during the unit:

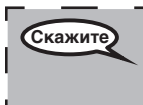

**Скажите Прекратите работу и закройте или отключите экраны. Вам дается трехминутный перерыв на отдых; соблюдайте тишину. Не разговаривайте.**

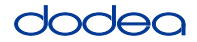

After taking a classroom break, be sure students are seated and device screens are visible:

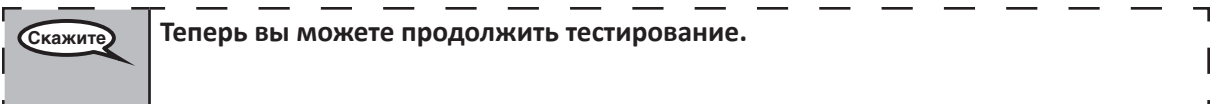

#### **Instructions for When 10 Minutes of Unit Time Remain**

When 10 minutes of unit time remain,

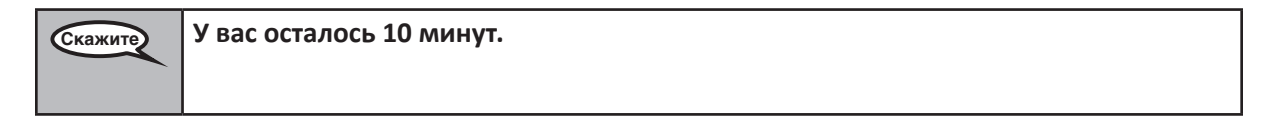

Continue to actively proctor while students are testing.

#### **Instructions for Ending the Unit**

When the unit time is finished, read the following optional SAY box if there are students still actively testing. If a second unit will be administered after a short break, stop the directions after exiting the unit. (Do not have students log out of TestNav.)

#### **Optional SAY box if students are still testing:**

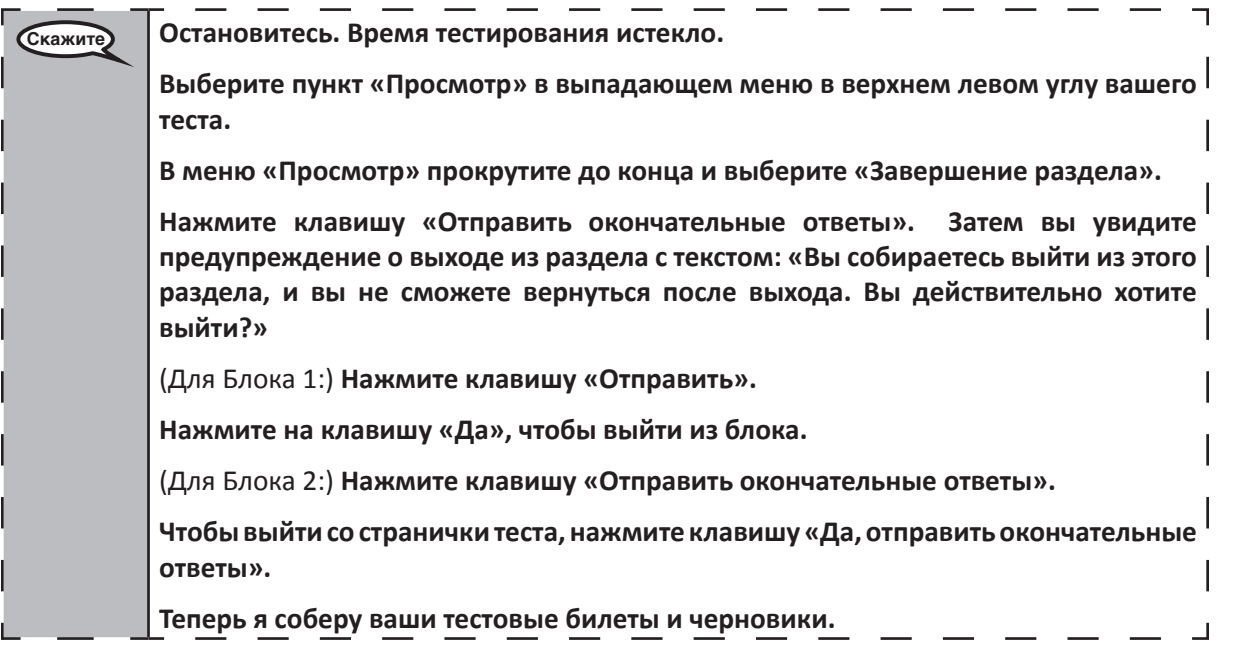

If testing is completed for the day:

- Circulate throughout the room to make sure all students have successfully logged off. Then, collect student testing tickets and scratch paper.
- Ensure all students are in **Exited** status if they have not completed the test, or **Submitted for Scoring** status if they have finished all units.
- Return all test materials to your STC. Report any missing materials and absent students.
- Report any testing irregularities to your STC.

If you are administering more than one unit in the same day, allow students to take a short break (e.g., restroom break, stretch break) or extended break (e.g., lunch). Once students have returned and are seated, read the script to move on to the next unit.